### Guide pour les parents création compte EduConnect

Pour accéder aux téléservices mis à disposition par les services académiques, vous devez au préalable créer votre compte EduConnect.Il s'agit d'un compte numérique en ligne pour les écoles et les établissements scolaires. Ce code vous servira pour toute la scolarité de vos enfant en école, collège et lycée.

Matériel :

Il vous faut un ordinateur connecté à internet et un téléphone portable

Il existe 2 possibilités de création de compte Educonnect

Auto-inscription par envoi du code de confirmation par SMS Pages 2 – 3

Connexion par FranceConnect Pages 4 – 5

Pensez à noter votre identifiant avant de créer votre mot de passe.

#### **Se connecter à**

https://educonnect.education.gouv.fr/

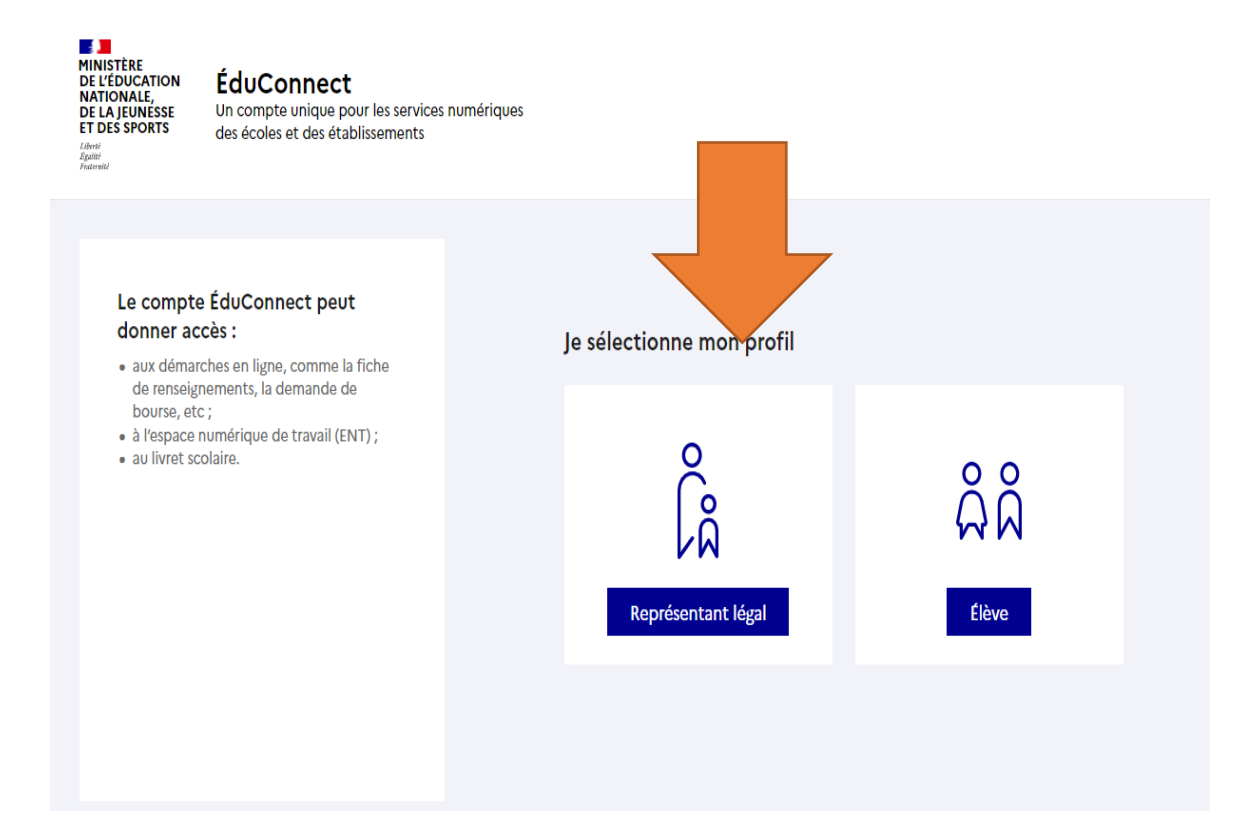

# **Auto inscription par SMS**

Educonnect vous propose une inscription via la saisie du numéro de téléphone mobile que vous avez communiqué à l'école.

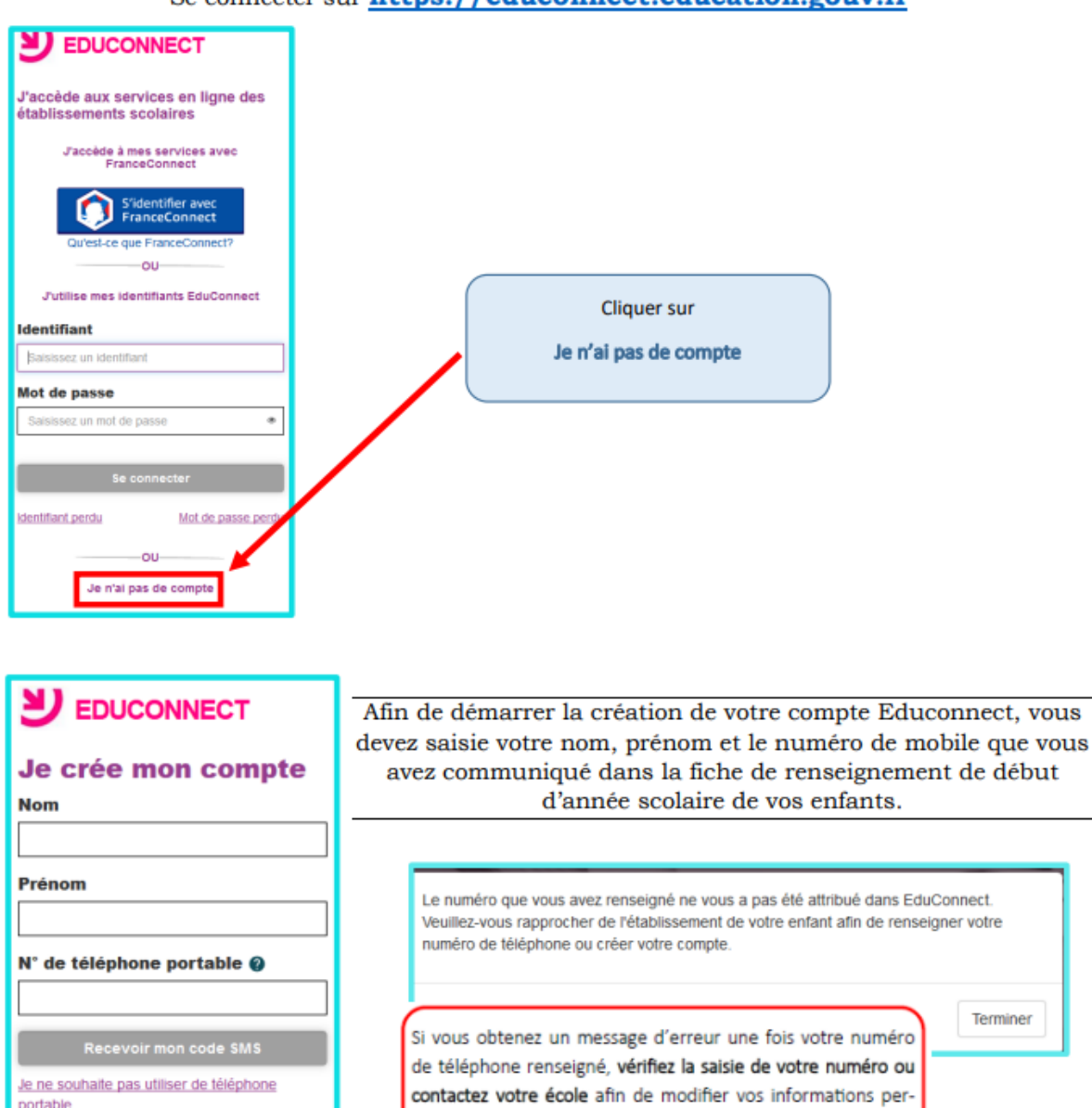

sonnelles.

portable

#### Se connecter sur https://educonnect.education.gouv.fr

Création compte Educonnect

## **Auto inscription par SMS**

Une fois votre numéro de téléphone mobile validé, vous recevez un code de validation via un SMS. Vous devez saisir ce code dans le champ prévu à cet effet et cliquer sur « Continuer ». Le code est valable 30 minutes.

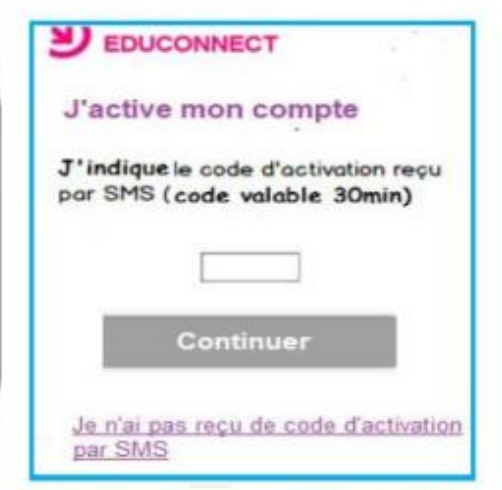

Une fois le code de confirmation validé, vous devez saisir l'ensemble des dates de naissance de vos enfants.

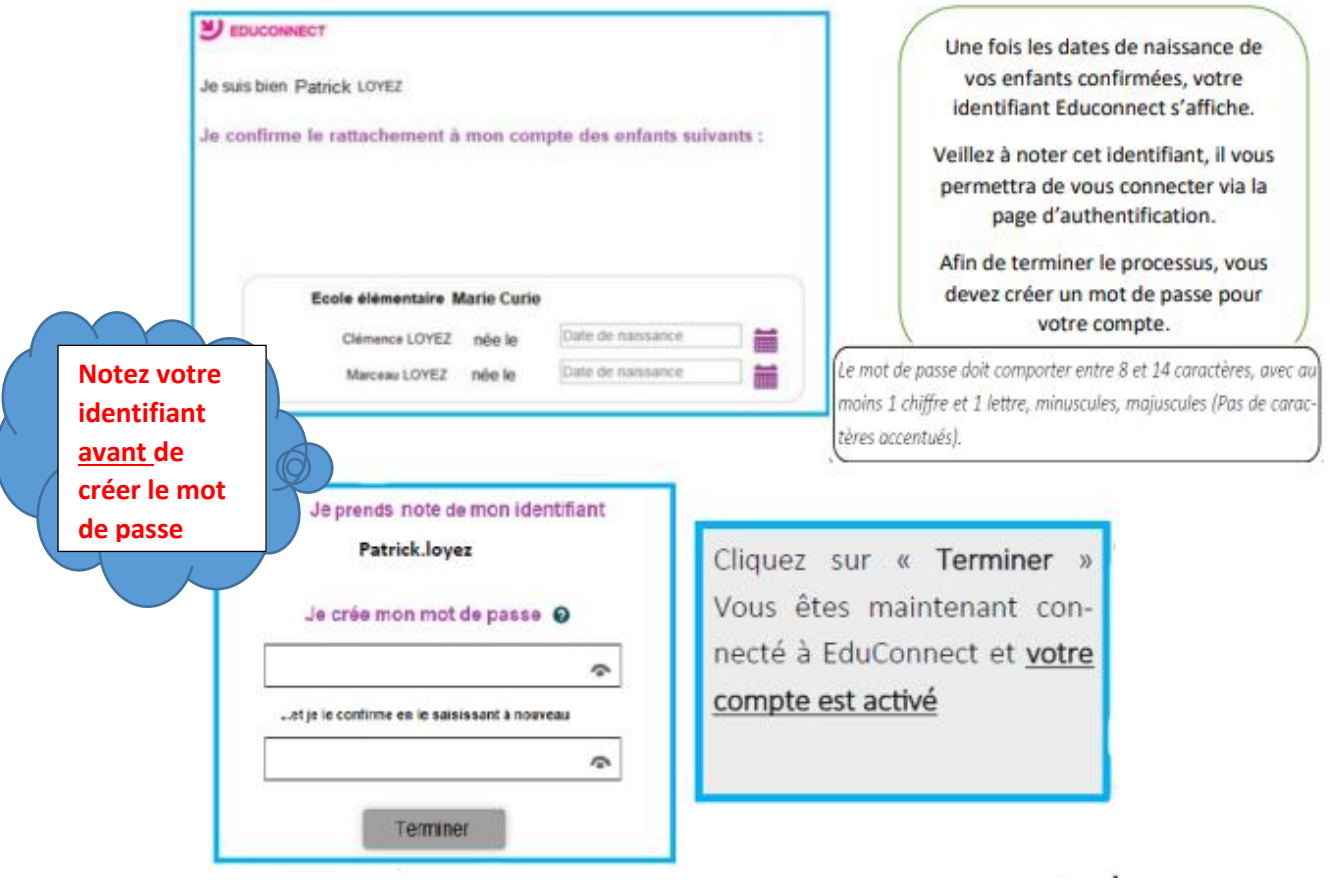

Création compte Educonnect

### **Connexion par FranceConnect**

Afin de simplifier l'utilisation des services administratifs, une plateforme de connexion mutualisée est mise en place par l'Etat : FranceConnect.

A partir de vos identifiants des sites des services comme impots.gouv.fr, Amelie.fr..., il vous est possible de vous connecter à Educonnect.

#### Se connecter sur https://educonnect.education.gouv.fr

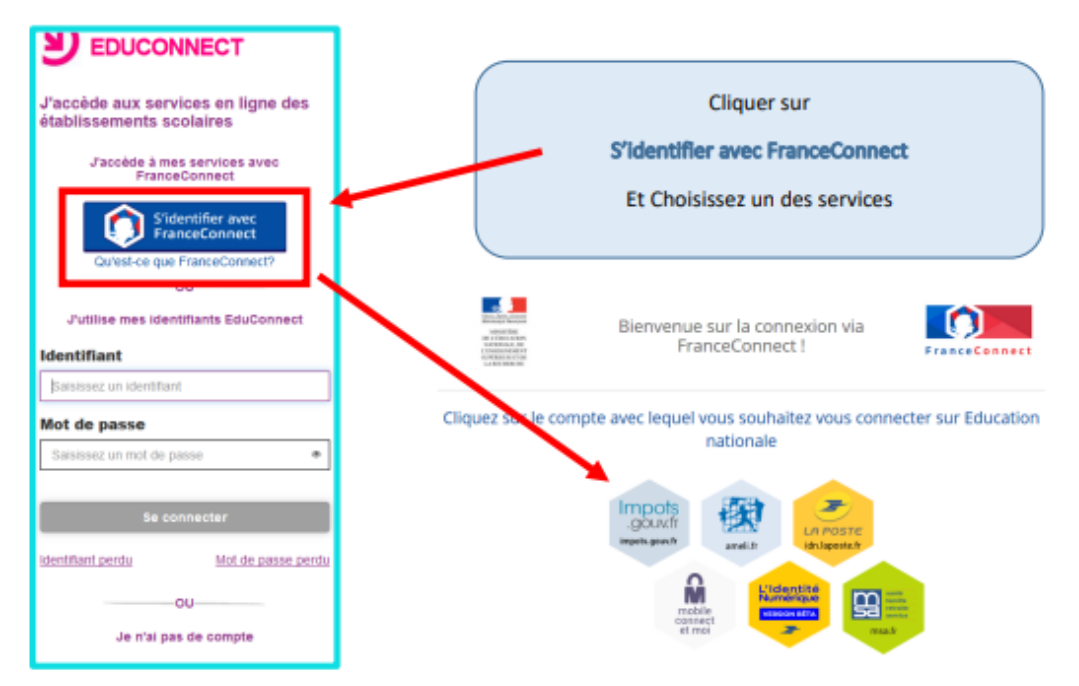

Une fois identifié via FranceConnect, vous devez saisir me numéro de téléphone mobile que vous avez communiqué à l'école.

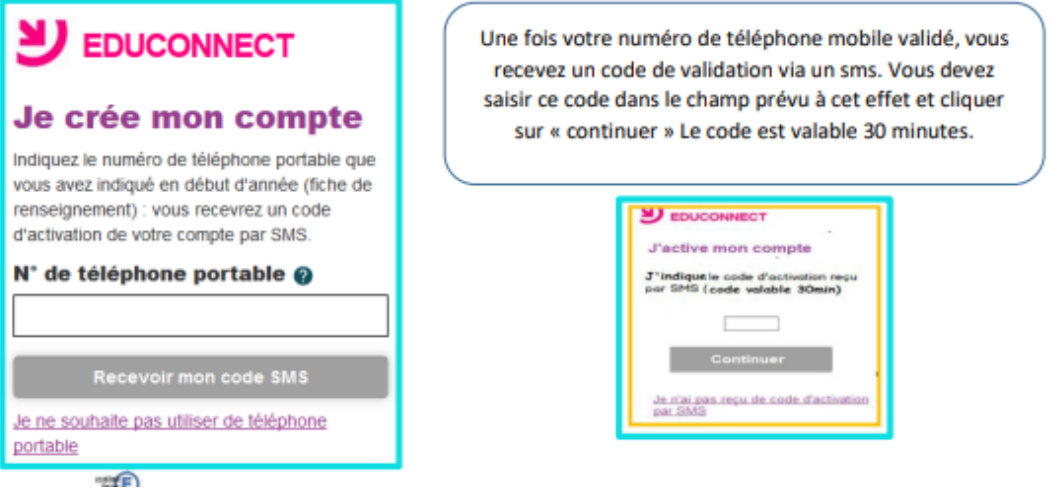

Création compte Educonnect

## **Connexion par FranceConnect**

Une fois le code de confirmation validé vous devez saisir l'ensemble des dates de naissance de vos enfants

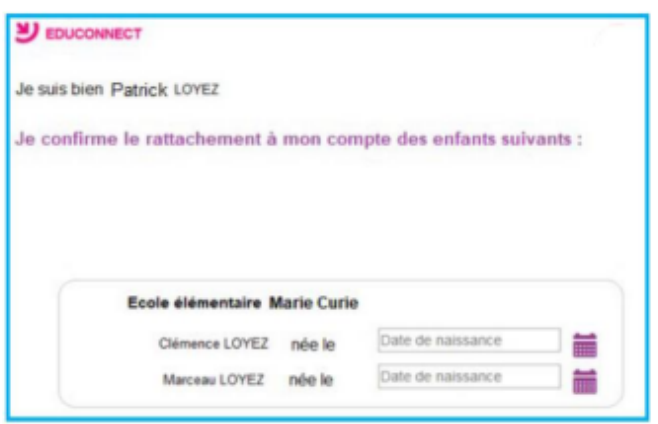

Vous pouvez maintenant vous connecter à EduConnect à partir de vos identifiants FranceConnect en Cliquant sur le bouton « S'identifier avec FranceConnect ».

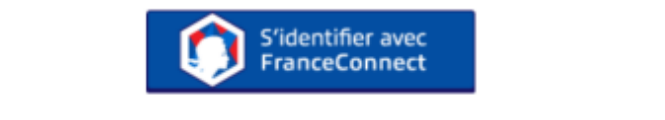

Après la première connexion, vous accédez aux services en ligne académiques